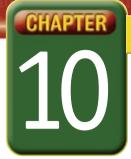

## Self-Assessment

Take a moment to review what you have learned in this chapter. Rank your understanding of the topics below.

- 4 means, "I understand all of this."
- 3 means, "I understand some of this."
- 2 means, "I understand very little of this."
- 1 means, "I don't remember this."

To use a printout of this chart, go to digicom.glencoe.com and click on Chapter 10 Self-Assessment.

Or:

Ask your teacher for a personal copy.

|        | Rank Your Understanding —                           |   |   |   |   |
|--------|-----------------------------------------------------|---|---|---|---|
| Lesson | Topic                                               | 4 | 3 | 2 | 1 |
| 10.1   | Change the formatting of text and numbers in a cell |   |   |   |   |
|        | Edit cell contents in the cell or Formula bar       |   |   |   |   |
|        | Change margins and page orientation                 |   |   |   |   |
| 10.2   | Enter formulas using the Formula bar                |   |   |   |   |
|        | When and how to use the AutoSum feature             |   |   |   |   |
| 10.3   | Add shading and borders to cells                    |   |   |   |   |
|        | How to use cell alignment                           |   |   |   |   |
|        | How to use Autoformat                               |   |   |   |   |
| 10.4   | How to use a built-in Excel template                |   |   |   |   |
| 10.5   | Create a chart using the Chart wizard               |   |   |   |   |
|        | Name a worksheet and move between worksheets        |   |   |   |   |
| 10.6   | Wrap text and merge cells                           |   |   |   |   |
|        | Insert rows and columns                             |   |   |   |   |
|        | Fill in a series of numbers                         |   |   |   |   |
|        | Copy a chart to a Word document                     |   |   |   |   |
| 10.7   | Align title text at an angle                        |   |   |   |   |
|        | Copy a spreadsheet to a Word document               |   |   |   |   |
|        | Add headers and footers to a chart                  |   |   |   |   |
|        | Change chart scale for printing                     |   |   |   |   |
|        | Download and use an Excel template                  |   |   |   |   |

If you ranked all topics 4—congratulations! Consider doing a quick review. If you ranked yourself 3 or lower in any topic, consider reviewing these topics first.